## **Introduction**

Adding ratings to crew means making them avaiable on the list to choose from when adding a new flight. If you give a rating **CPT** to a pilot, then when you click on CPT field in Edit Flight screen you will be able to select him for that position.

| <b>Parrons</b>         |       | Costa: Aircraelt                   | Runshier                                                                                     | A arrange for Aurora | Unit Artes Altri U |
|------------------------|-------|------------------------------------|----------------------------------------------------------------------------------------------|----------------------|--------------------|
| Allia British PTH AVES |       |                                    |                                                                                              | <b>Punction type</b> | $\mathbf{v}$       |
|                        |       |                                    | AD19-Alden A349 CPT, FO, INS, LTC, TRI, SFI, OBS, TRE, Firl, FIZ, ITA, FADBS, ETA, NID, ITAZ | Persons              | ٠                  |
| Delta Thomas 001       |       |                                    |                                                                                              | Hams par page        | 10 x               |
|                        |       | AD19-Aldus A319 CRT                |                                                                                              |                      |                    |
| Editoriana             | \$124 |                                    |                                                                                              |                      |                    |
|                        |       |                                    | ATTE-AIDIE KITE CPT. FO. LTC. TRI. IPL TRE.                                                  |                      |                    |
| <b>Footed Alan</b>     | PGK.  |                                    |                                                                                              |                      |                    |
|                        |       | AD19 - Airbox A319 FA2 FA3 IFA ETA |                                                                                              |                      |                    |

Crew ratings page

In **Crew Ratings** screen you can see all crew members with previously added ratings sorted alphabetically. In the filter you can select aircraft type, function type or a person (to see only his ratings).

In order to assign a crew member to a flight you need to specify what his position is on a particular aircraft type (CPT, FO, FA, etc.). It is very important, because when adding crew to the flight, a crew member without ratings assigned will not appear in the crew suggestion drop-down list in the edit flight screen.

## **Adding ratings**

|                        |                 |                    |   | Basic Information   Groups   Personal endorsements   Crew ratings   User settings   Login history |
|------------------------|-----------------|--------------------|---|---------------------------------------------------------------------------------------------------|
| Type                   |                 | Reling Experienced |   | Add new ratings                                                                                   |
|                        | OFF             | 56                 | × | ACR Type<br>F908 - Mystère 908                                                                    |
|                        | FD              | 56                 | × | Cabin                                                                                             |
|                        | <b>LTC</b>      | ×                  | × | <b>EL FA1</b>                                                                                     |
| AS10 - VOL 401         | TRI             | ×.                 | × | Coskell                                                                                           |
|                        | SF1             | ٠                  | × | O apri O uto O no O ing O tre O tre O uti O oss O ste<br>selectali   selectrone                   |
|                        | TRP             | ٠                  | × | <b>Rot-Active</b><br><b>ELPSN ELPSN ELPSN ELPNONE</b><br>PAD                                      |
|                        | PSN             | ٠                  | × |                                                                                                   |
| F800 - Murtine 800 PSN |                 | ٠                  | × | select all 1 select none                                                                          |
|                        | FIO <sup></sup> | ٠                  | × | Delete all ratings                                                                                |
|                        | CPT             | ø                  | × |                                                                                                   |
| GLF4 - G450            | PD.             | ø                  | × | Select aircraft type, position<br>and save changes.                                               |
| H05B-H758              | CPT             | о                  | × |                                                                                                   |

Adding ratings to crew

Go to Crew > Ratings, select the name from the list of cre members or find the person in the filter and click their name (in blue). Select the aircraft type and tick ratings from the list, then click 'Update'.

If you want to add a function that is not on the list, go to Admin > Functions and follow steps described in the chapter [Functions.](https://wiki.leonsoftware.com/leon/functions)

Once ratings have been added, you can specify if a particular crew member is experienced on the assigned position or not by ticking the box **Experienced**. It is up to the Operator what criteria are applied to mark the crew member as experienced.

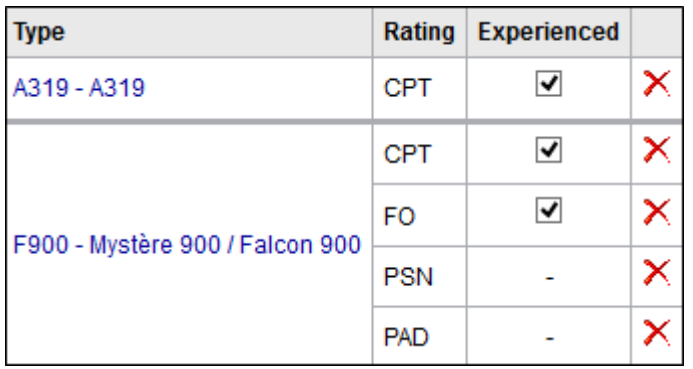

Leon will highlight crew in red in Flights List section if two unexperienced pilots are assigned on the same flight. When clicking on the highlighted crew you will find warning:

Both CPT & FO are not experienced on G450. You can change their experience in Crew > Ratings page.

From: <https://wiki.leonsoftware.com/>- **Leonsoftware Wiki**

Permanent link: **<https://wiki.leonsoftware.com/leon/aircraft-crew>**

Last update: **2016/08/30 13:06**

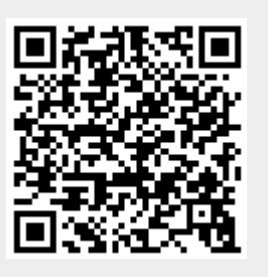